**Modélisation avec GeoGebra d'une stella octangula pour l'impression 3D en mode filaire** 

Article-tutoriel de Carole LE BELLER

**\_\_\_\_\_\_\_\_\_\_\_\_\_\_\_** 

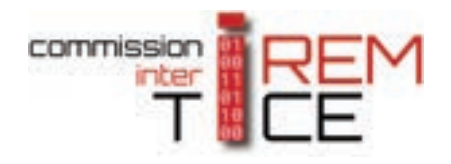

**\_\_\_\_\_\_\_\_\_\_\_\_\_\_\_** 

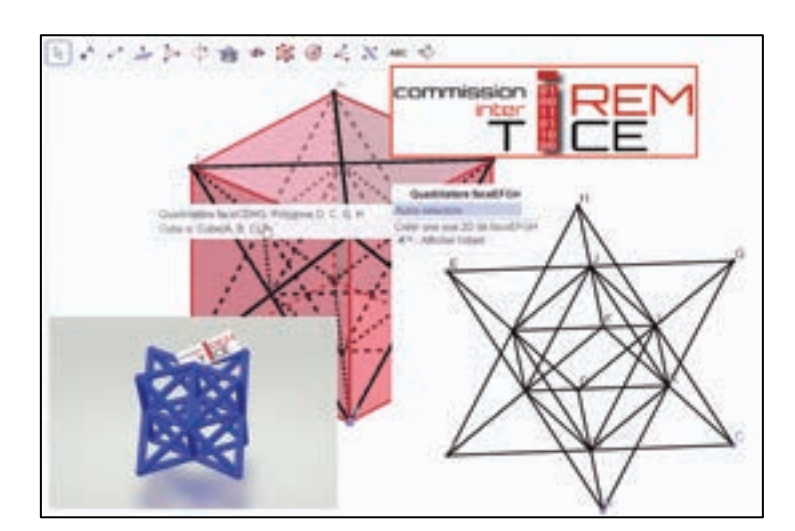

GeoGebra permet de générer des modèles 3D imprimables en 3D dont le résultat est un solide "en mode filaire". L'exemple d'une stella octangula est traité dans cet article.

**Compétences :** chercher, raisonner, modéliser, représenter

**Niveaux** : cycle 3, cycle 4, lycée GT, lycée pro

#### SOMMAIRE

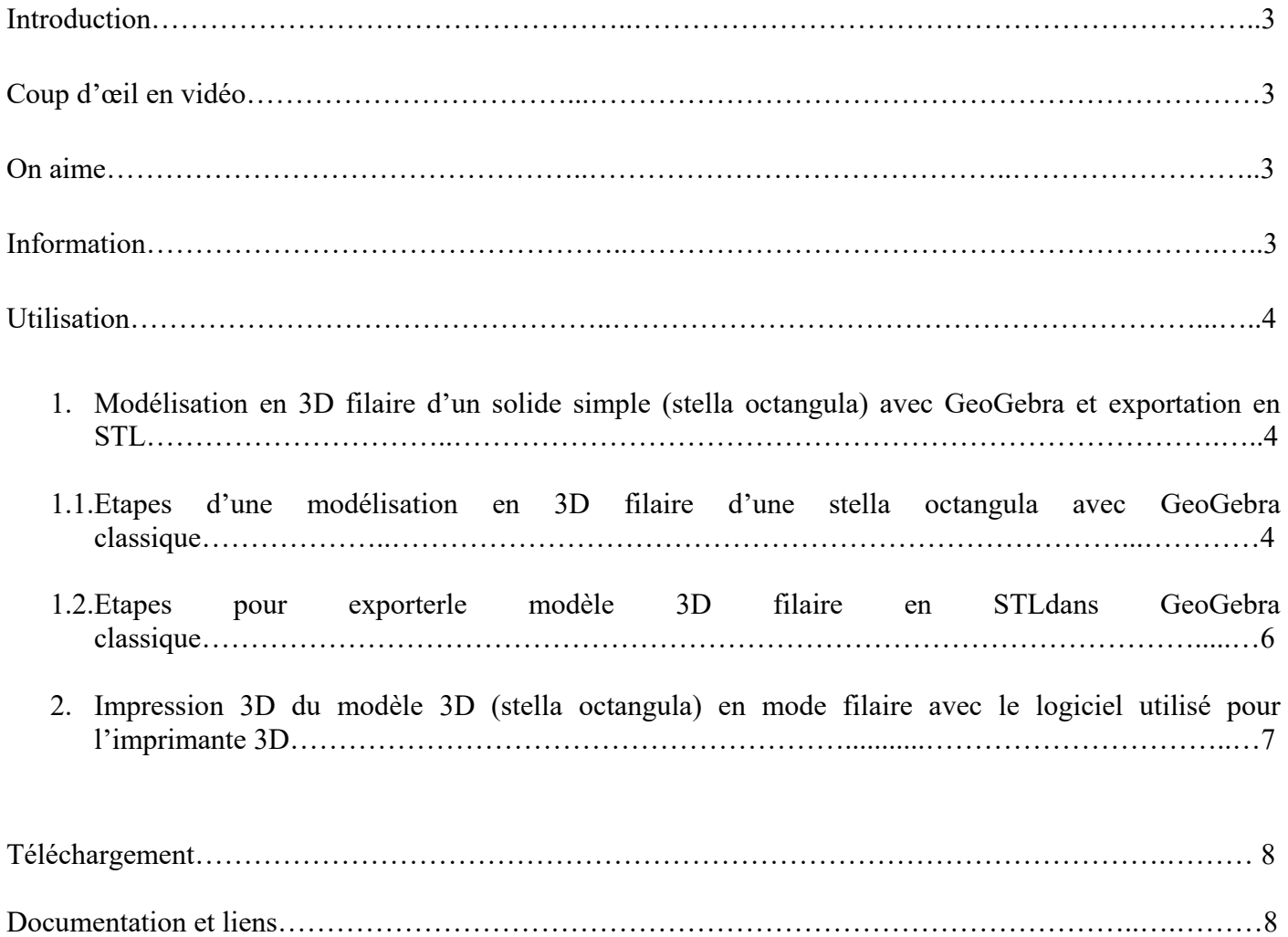

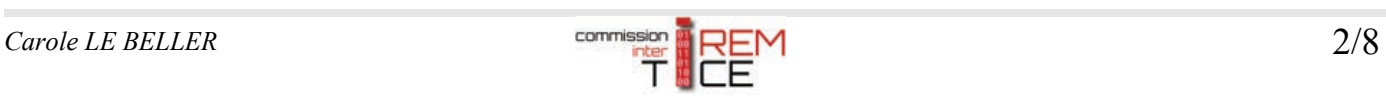

# **Introduction**

Les modèles 3D filaires, constitués de segments et de points virtuels, ne sont pas des modèles imprimables en 3D puisque les points comme les segments n'ont pas d'épaisseur.

Or, GeoGebra, en pouvant remplacer automatiquement les segments par des prismes et les points par des boules, permet de générer des modèles 3D imprimables en 3D. Les solides imprimés sont alors "en mode filaire", c'est-à-dire qu'ils n'ont pas de faces et que GeoGebra a donné de l'épaisseur à leurs arêtes.

Dans cet article, il est proposé de modéliser un solide simple, une stella octangula, en 3D filaire avec GeoGebra puis de l'exporter au format STL dans le but de pouvoir l'imprimer en 3D « en mode filaire ».

# **Coup d'œil**

Vidéo sur *[la chaîne YouTube de la Commission inter IREM TICE \(C2iT\)](https://youtu.be/DRntadE-0Qs?rel=0)*.

## **On aime**

• Le logiciel **GeoGebra classique** pour réaliser un modèle en 3D filaire et l'exporter au format STL dans le but de son impression 3D.

# **Informations**

**Nécessite une installation :** oui : **GeoGebra classique**, **Repetier Host** *(ou logiciel propriétaire d'une imprimante)*

**Nécessite une connexion Internet :** uniquement pour télécharger les logiciels, ou plus si le choix est celui d'utiliser GeoGebra classique en ligne

**Disponibilité (système) :** Windows/IOS selon les logiciels

**Prix :** gratuit

**Matériel :** ordinateur (pour Repetier Host et selon l'imprimante 3D) ou tablette (selon l'imprimante 3D), imprimante 3D

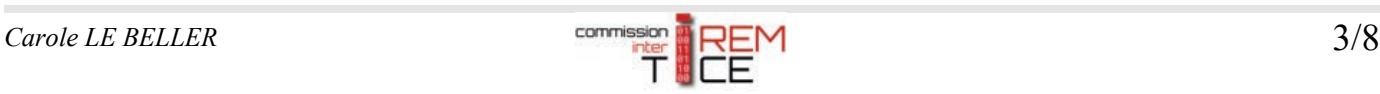

# **Utilisation**

Le solide mathématique *stella octangula* a été choisi pour :

- la simplicité de la conception de son modèle 3D,
- la possibilité de réaliser le modèle de différentes façons,
- les erreurs de modélisation qu'il engendre parce qu'il est étoilé,
- son étude mathématique complète possible et intégrable à un projet mathématique (non détaillé ici) à mettre en œuvre au cycle 4 idéalement en classe de 4ème (suggestion : parcours artistique et culturel).

Imprimer 3D en "mode filaire" un solide mathématique peut aider à son étude mathématique, entre autres, pour dénombrer ses arêtes et ses sommets par exemple.

### **1. Modélisation en 3D filaire d'un solide simple (stella octangula) avec GeoGebra et exportation en STL**

**1.1. Etapes d'une modélisation en 3D filaire d'une stella octangula avec** *[GeoGebra classique](https://www.geogebra.org/download)* **:** 

• créer un cube

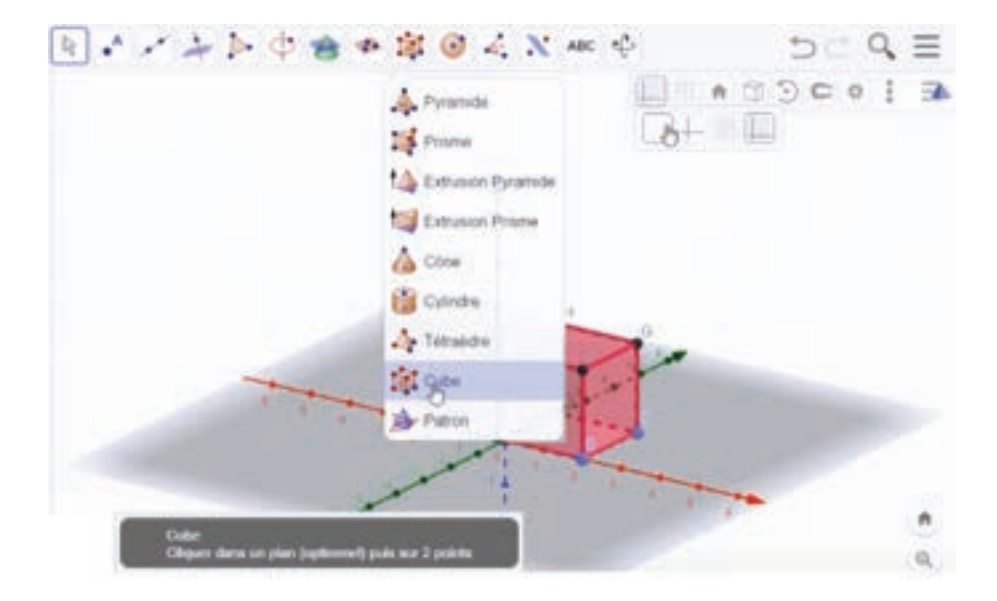

- retirer les axes
- tracer les diagonales de chaque face

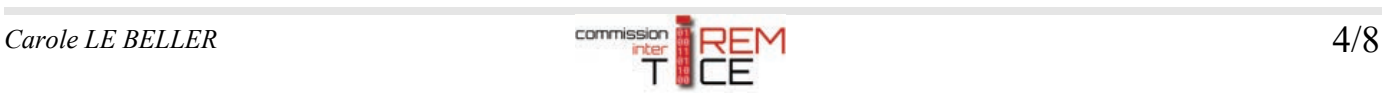

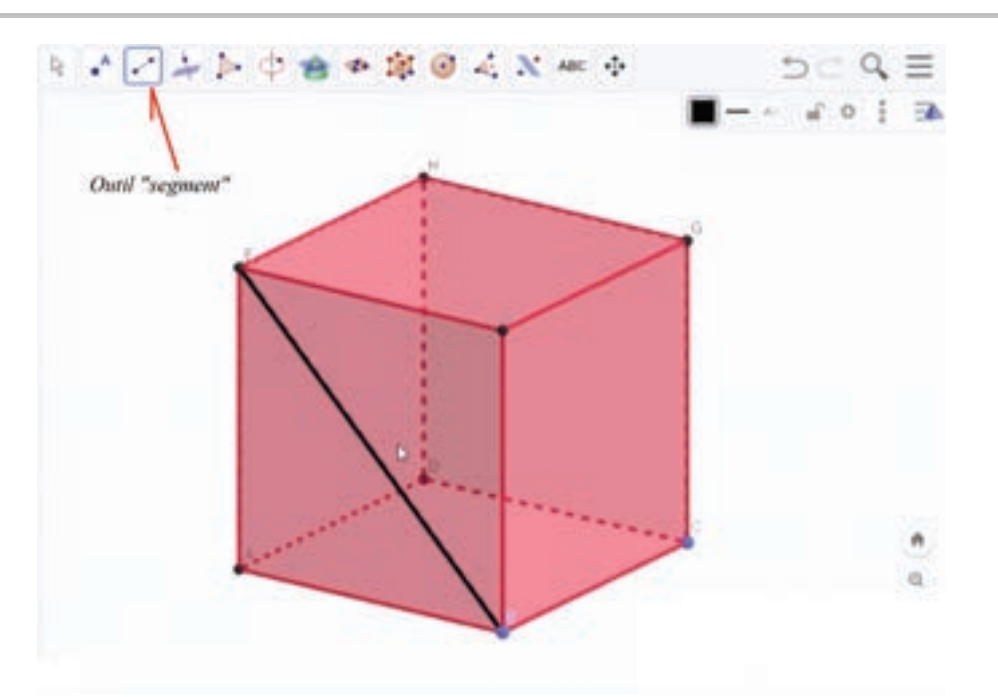

• relier les centres des faces entre eux sauf ceux des faces opposées deux à deux. En tournant le cube avec l'icône "*Tourner la vue graphique 3D"*, on voit un octaèdre régulier à l'intérieur du cube. Ses sommets sont les centres des faces du cube.

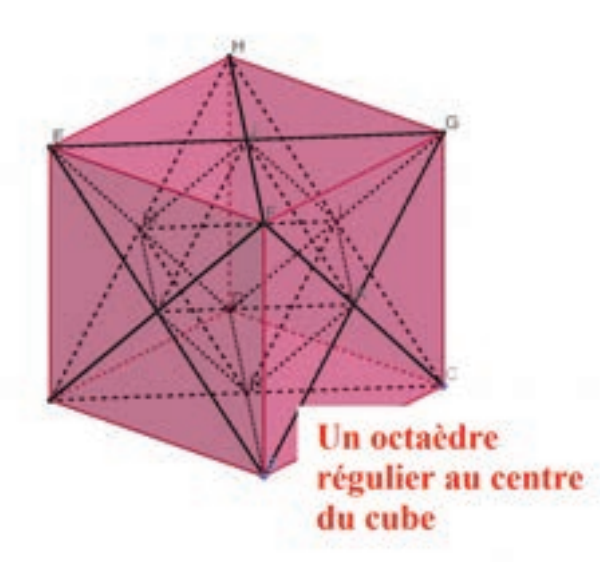

désafficher le cube

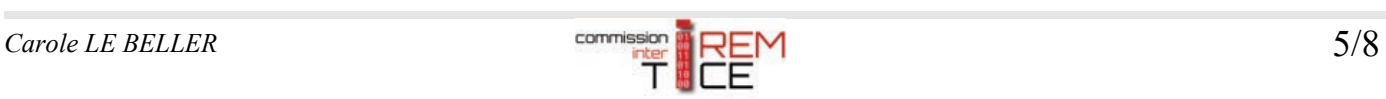

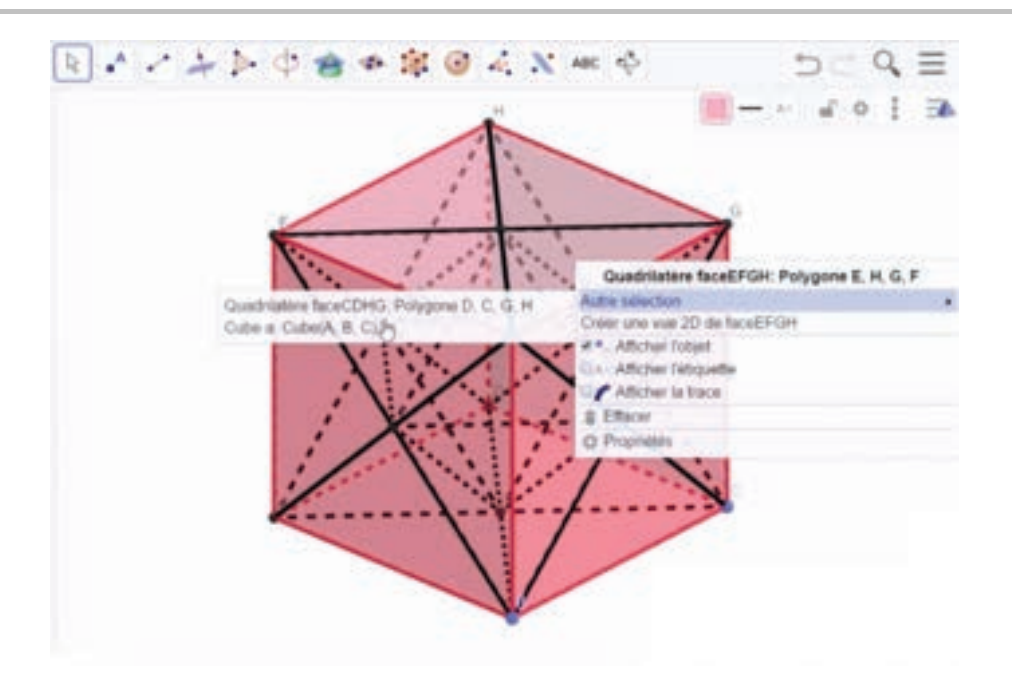

On obtient une stella octangula filaire.

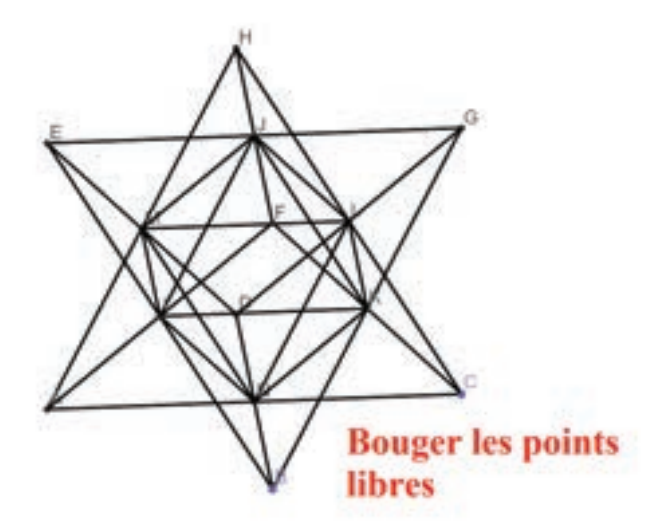

• "Exporter en ggb" (il est préconisé de ne mettre ni accents, ni caractères spéciaux, ni majuscules, comme par exemple : *stella-octangula-filaire-points.ggb*)

### **1.2. Etapes pour exporter le modèle 3D filaire en STL dans GeoGebra classique :**

- choisir "Exporter en" puis "STL"
- conserver les paramètres par défaut (4 cm par défaut)
- le nommer par exemple : *stella-octangula-filaire-points.stl*

*[Ces étapes de construction d'une stella octangula avec GeoGebra est proposée dans les premières parties](https://youtu.be/wY-FHtVcgvQ?rel=0)  [de cette vidéo de la chaîne Youtube du site Math'@ctivité.](https://youtu.be/wY-FHtVcgvQ?rel=0)*

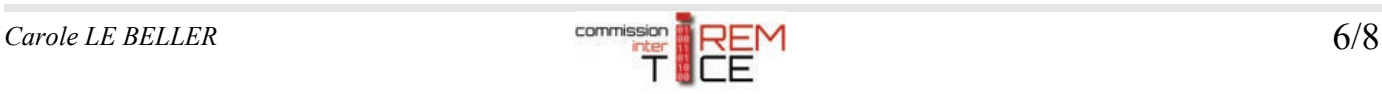

### **2. Impression 3D du modèle 3D (stella octangula) en mode filaire avec le logiciel utilisé par l'imprimante 3D**

#### **Etapes :**

- ouvrir le logiciel dédié à l'imprimante 3D (exemple ci-dessous avec avec *[Repetier Host](https://www.repetier.com/download-now/)*)
- charger le modèle 3D au format STL

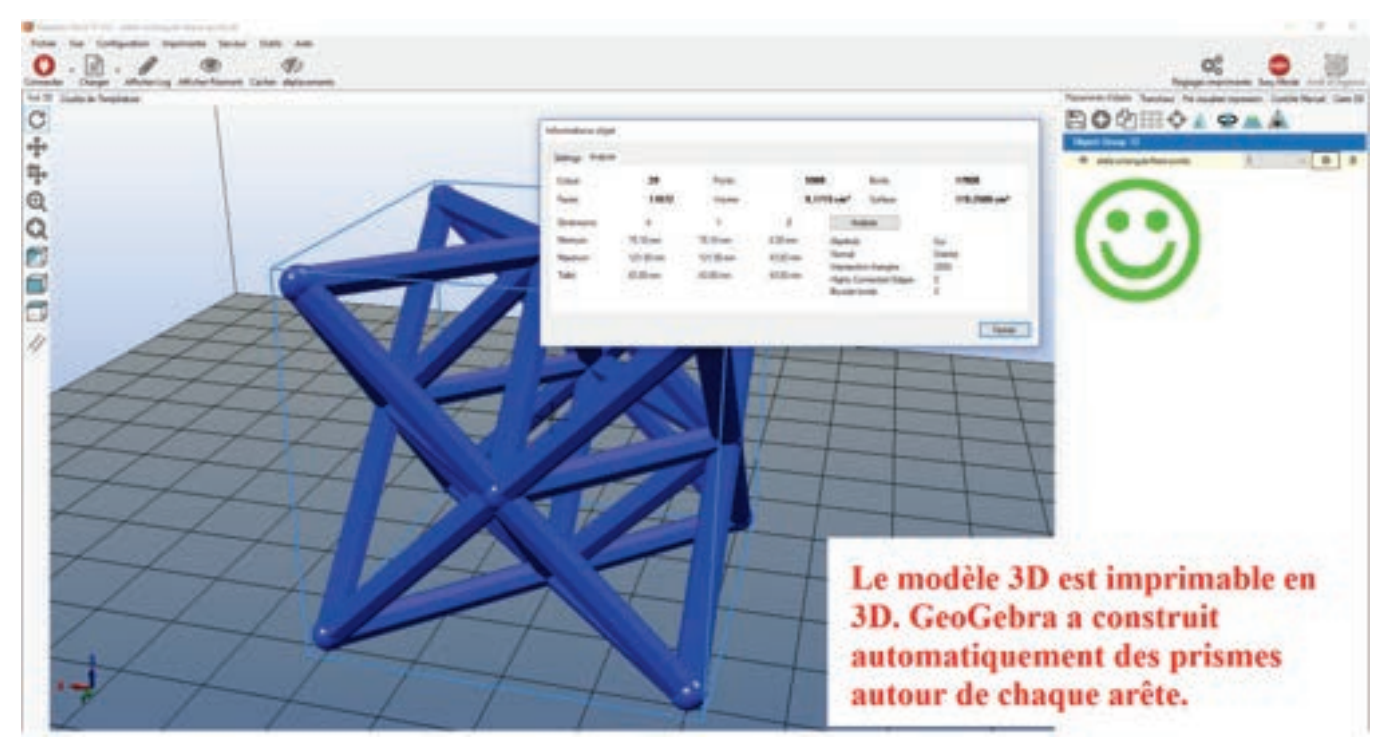

L'analyse effectuée par un logiciel d'impression 3D, ici Repetier Host, permet de dire que le modèle 3D filaire, avec les paramètres par défaut dans GeoGebra classique, est imprimable en 3D.

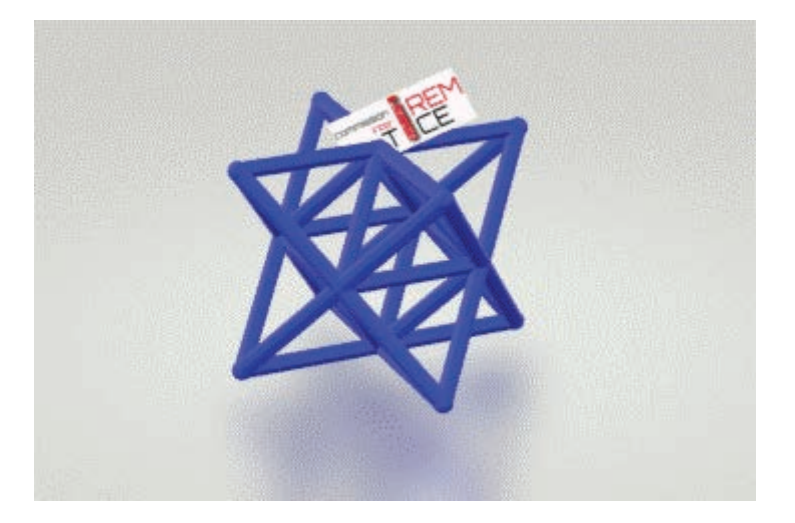

• Conseils d'impression : pour ce type de modèle 3D, si l'imprimante 3D est par extrusion et dépôt de fil fondu, les supports sont nécessaires ainsi qu'un radeau (lit). Selon la température ambiante, il peut être nécessaire de mettre de la colle blanche en bâtonnet sur le plateau de l'imprimante 3D si le filament utilisé est du PLA (acide polylactique). Effectuer les réglages de l'impression sachant qu'il est préférable que le taux de remplissage soit d'au moins 10%.

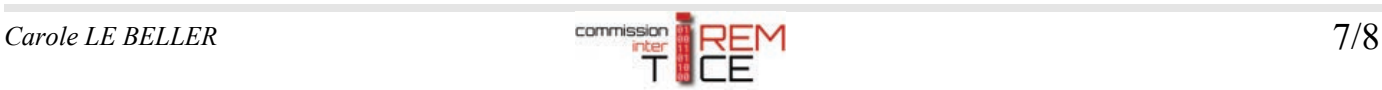

#### • lancer l'impression 3D

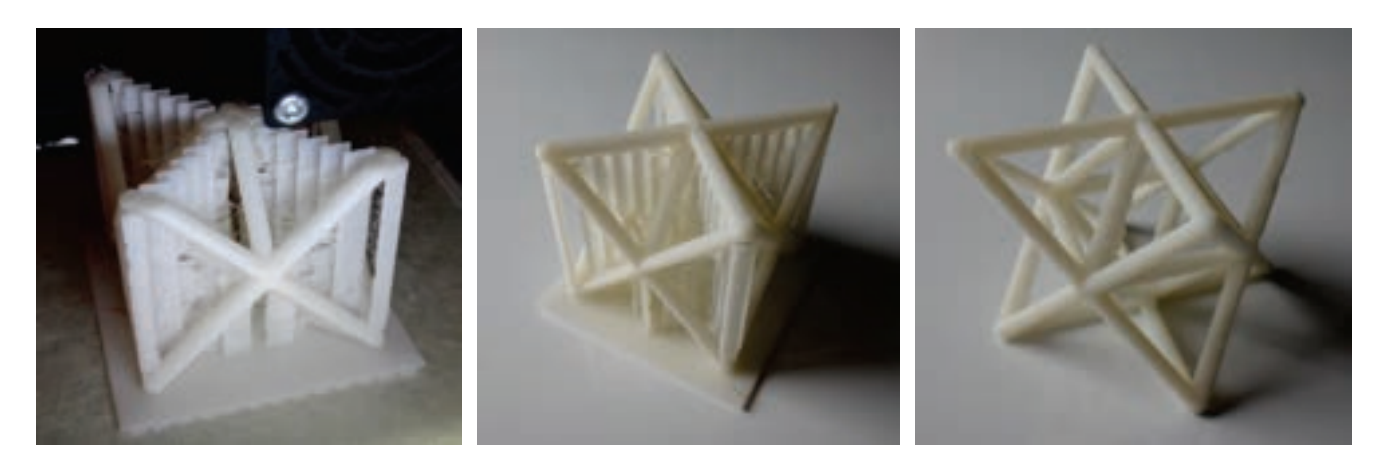

### **Téléchargement**

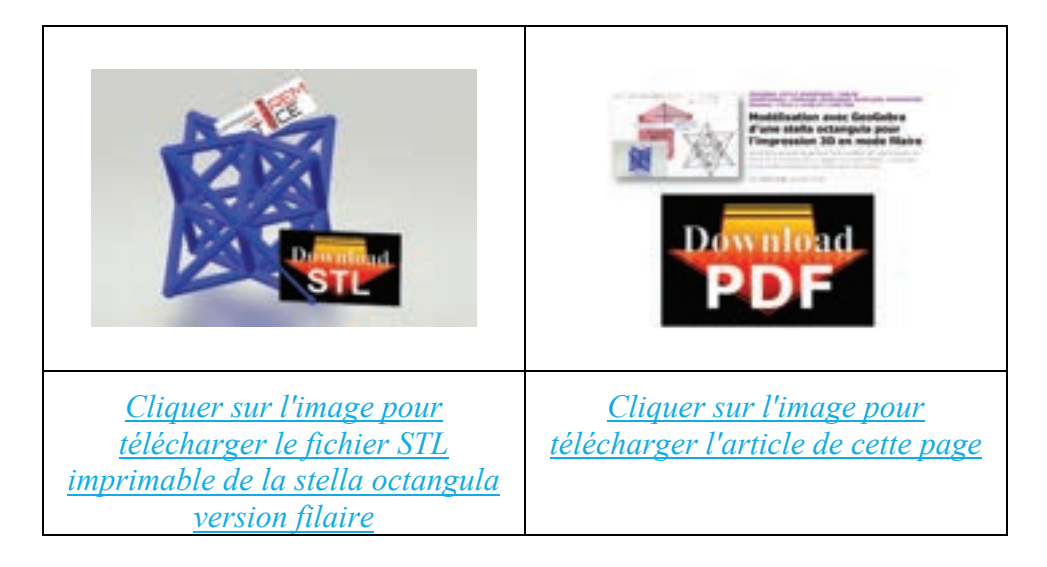

### **Documentation et liens**

- Pour en savoir plus sur le contenu des fichiers STL, lire les deux articles **« Triangulation et impression 3D »** d'Aurélien ALVAREZ : *[version Web](https://www.aurelienalvarez.org/my-app/dist/assets/pdf/ALVAREZ_triangulation-impression-3D_version-web.pdf)* et *[version « papier »](https://www.aurelienalvarez.org/my-app/dist/assets/pdf/ALVAREZ_triangulation-impression-3D_version-papier.pdf)* .
- Autre article similaire du site C2iT : *[Modélisation avec SketchUp d'une stella octangula et sa](http://tice.univ-irem.fr/?p=3542)  [réparation pour l'imprimer en 3D](http://tice.univ-irem.fr/?p=3542)*.
- Autre article du site C2iT : *[L'impression 3D en cours de mathématiques](http://tice.univ-irem.fr/?p=1556)*.
- Autres articles sur le sujet dans la rubrique *[FabLab](http://tice.univ-irem.fr/?cat=78)* du site C2iT.
- Autres articles dans la rubrique *[GeoGebra](http://tice.univ-irem.fr/?page_id=122)* du site C2iT.
- Autres informations sur des solides mathématiques et *[modèles prêts à être imprimés en 3D](http://mathactivite.free.fr/art3d/Print3D_Solides_math_matiques.htm)* sur le site *[ARt3D](http://www.art3d.fr/)*.
- Applications *[GeoGebra](https://www.geogebra.org/download)*.

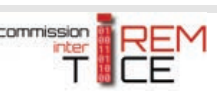